# **ACCESS KCLS EVENTS & PROGRAMS**

1. Open a browser, such as Google Chrome, Firefox, or Edge.

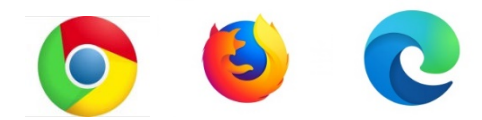

2. In the search bar at the top, type **KCLS**.

 $\varphi$ 

3. Click on the result that shows this address:

#### kcls.org =

## **King County Library System**

AdminAdmin, collapsed. Log In / My KCLS ... KCLS Librarians: Nonfiction Booklists · Biography and ... releases for kids. KCLS Librarians New Reads Children.

### 4. Click on **Calendar** on the menu across the top of the page.

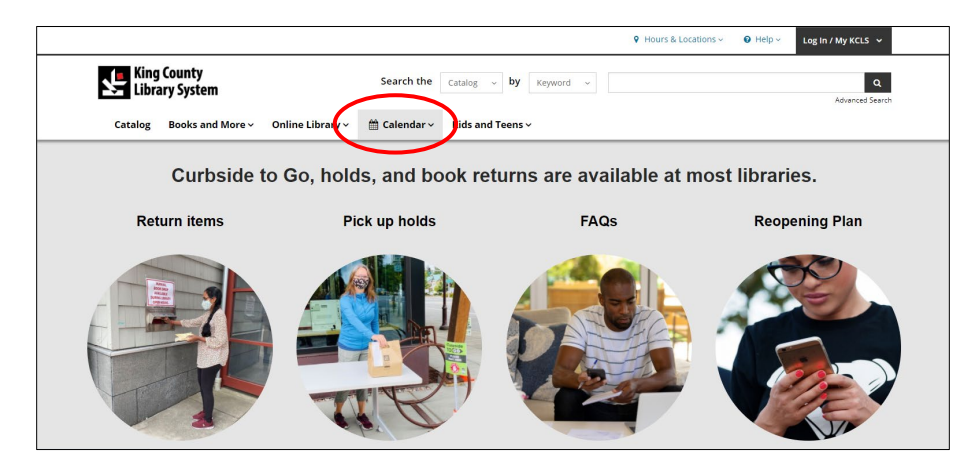

5. Search through a variety of programs and events by date, audience, special event, or series. For example, to find a program on a specific day or time, click the **Online Events** tab. If you would like to find a program for kids and families, click on **Kids** under AUDIENCE.

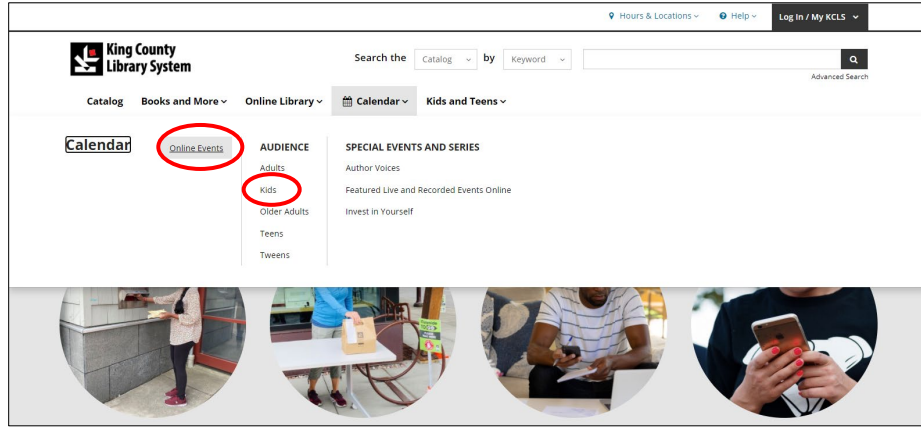

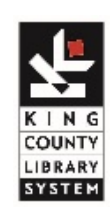

☆

6. Selecting a category will generate a list of programs and events happening soon. For more information about a program, click on the title. This example shows Kids programs and events.

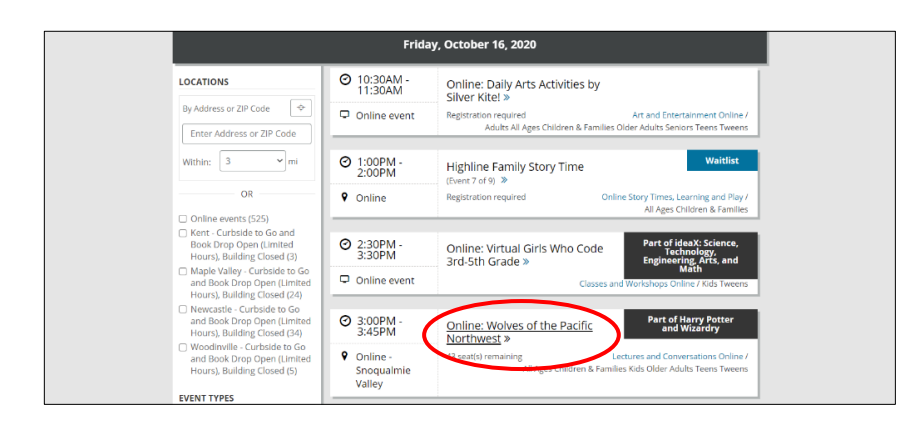

7. A new window will open with the details about the selected program.

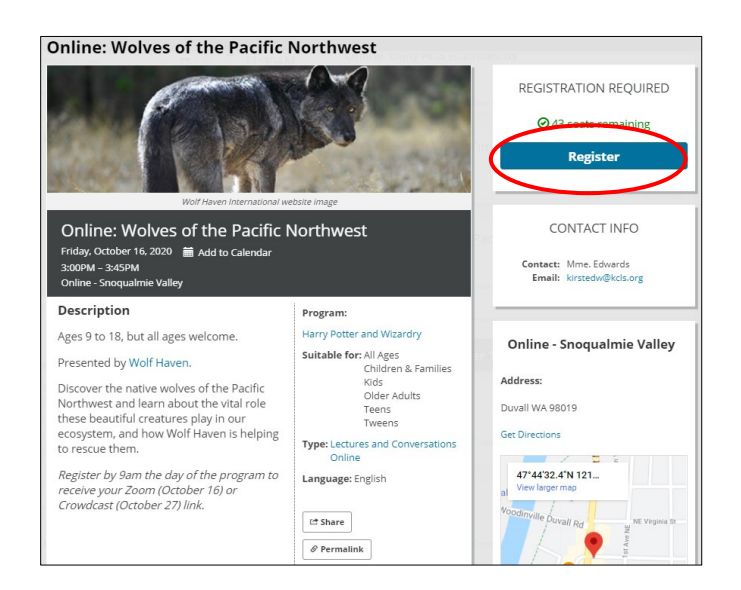

8. If registration is required to save your spot, you can click **Register** and type your information. You will receive an email confirmation that includes details about how to log on (if the program is online). Registration for most programs does not require a library card. You will need to

provide an e-mail address.

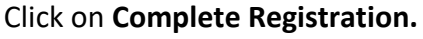

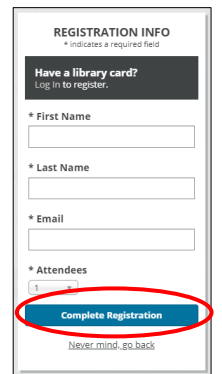

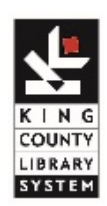

9. You can also use the Filtering options on the left side of the screen to look for events and programs that match specific criteria (begin at step #6).

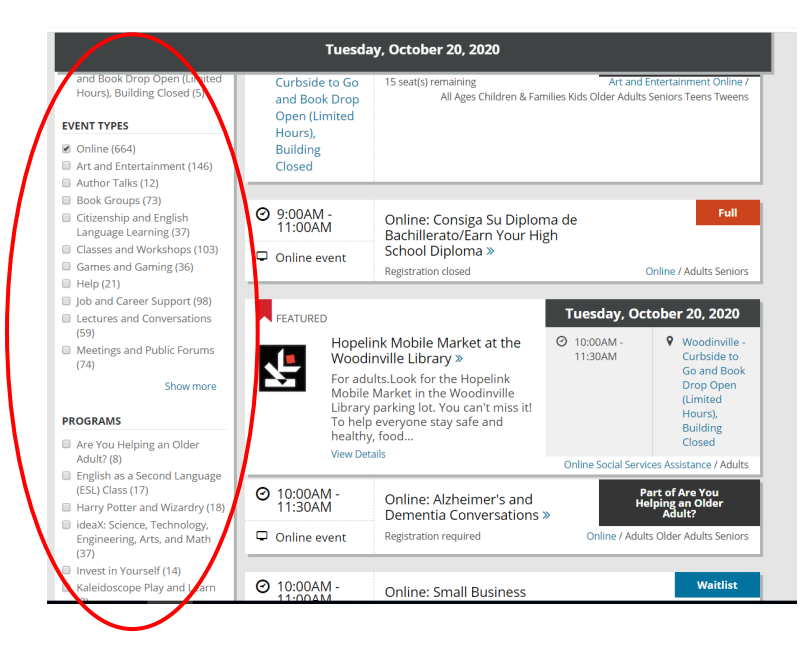

10. Narrow your search by Date, Event Type, Programs, Audiences, or Languages.

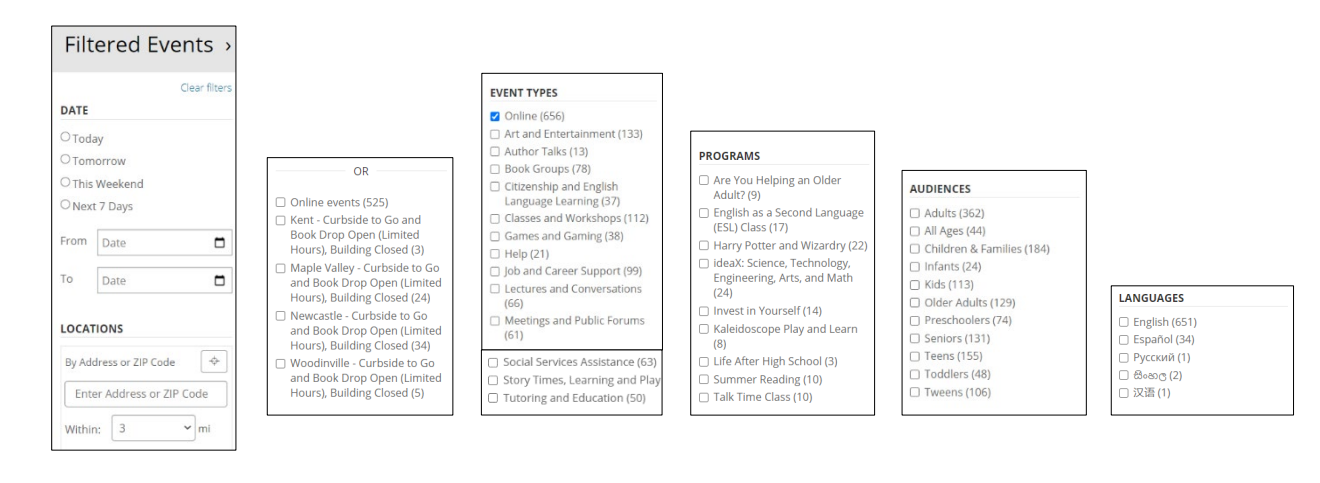

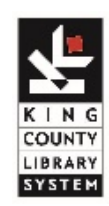

## **ACCESS KCLS EVENTS & PROGRAMS**

Need Assistance with the KCLS website? Contact ASK KCLS by phone at **(800) 462-9600**, e-mail, or online chat at **kcls.org/ask/.**

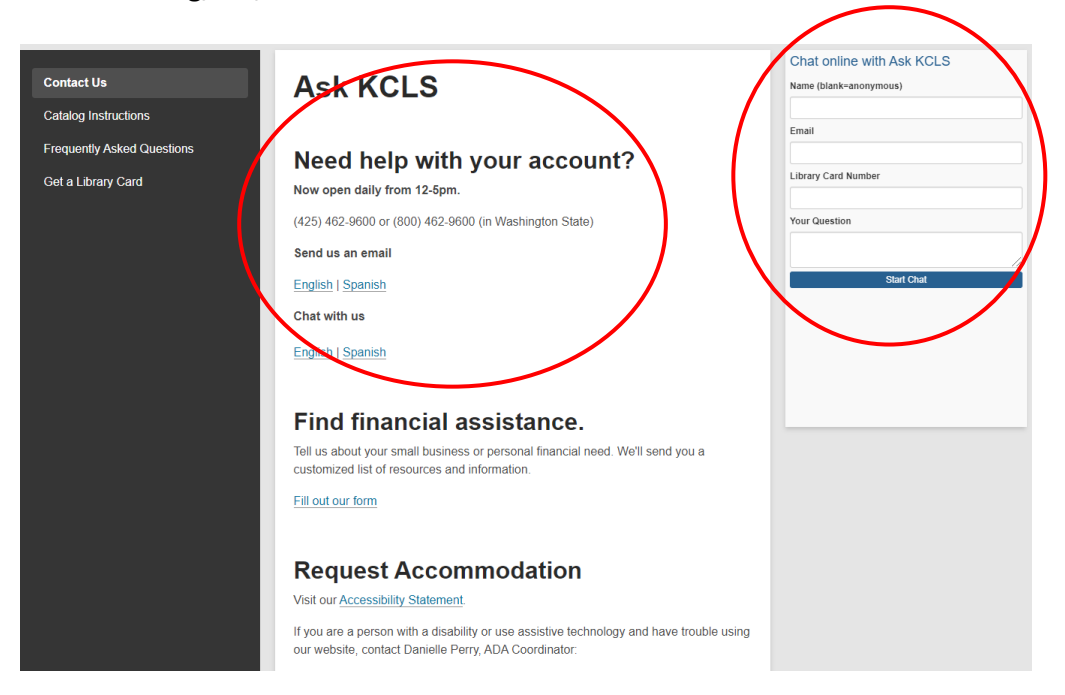

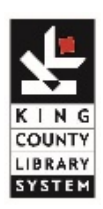